**2** Me Myslef & I **1**

e Mammy Novas

**Emanuro** 

**5**

**3**

**4**

**6**

 $\blacksquare$ 

**7**

**9**

**10**

**10**

001/099<sup>6</sup>

**11 12**

## OPLADEN & VERBINDEN MET EEN COMPUTER

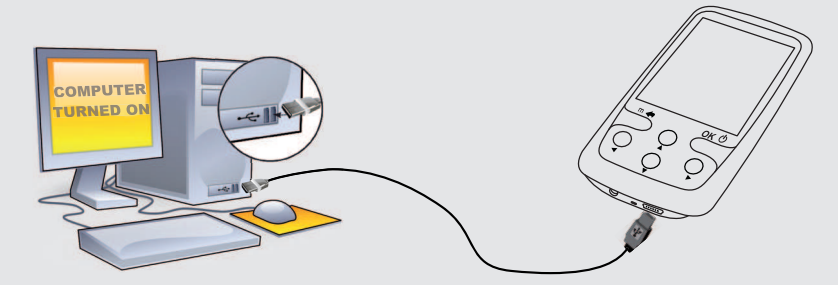

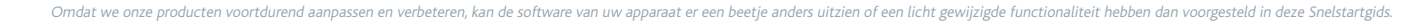

# **ARCHOS 2**4 VISION

## MUZIEK AFSPELEN

**Opladen:** Wanneer uw ARCHOS met een computer die aan staat wordt verbonden, dan zal de<br>ARCHOS automatisch gaan opladen (zelfs wanneer u de verbinding met de ARCHOS wilt verbreken door op het pictogram voor veilig verwijderen te drukken).

# VIDEO, MUZIEK EN FOTO'S OP UW ARCHOS PLAATSEN

# PROBLEMEN OPLOSSEN

**Verbinden:** Wanneer u de USB-kabel met uw computer verbindt, dan zal de ARCHOS als een externe harde schijf worden verbonden. Zo zal Windows® Verkenner de ARCHOS bijvoorbeeld tonen als **ARCHOS** (E:). Ook op Macintosh® computers zal de ARCHOS als een externe harde schijf worden getoond.

> **PROBLEEM:** Ik kan het videobestand/muziekbestand dat ik op de ARCHOS heb opgeslagen, niet of niet op de juiste manier afspelen.

Wanneer u de muziekbrowser opent, dan kunt u uw muziek selecteren op titel, artiest, album of genre (zolang uw muziekbestanden van informatielabels voorzien zijn). Als er geen muzieklabel toegevoegd is aan een nummer, dan kunt u het in de map **<No artist>, <No album>** (etc) vinden.

Als er in dezelfde map een tekstbestand (tekstbestand of bestandstype .LRC) wordt gevonden met dezelfde naam als het nummer dat op dat moment afgespeeld wordt, dan zal de tekst van de muziek afgebeeld worden terwijl het nummer afgespeeld wordt (hou de Terug/escape knop ingedrukt > **Scherm afbeelding** <sup>&</sup>gt; **Songtekst weergeven**). De ARCHOS speelt geen met DRM beveiligde muziek af.

> **OPLOSSING:** Controleer of het videobestand een formaat heeft dat ondersteund wordt door de ARCHOS (surf naar www.archos.com).

**PROBLEEM:** Het beeld is bevroren en het toestel reageert niet wanneer er op het scherm getikt wordt. **OPLOSSING:** Druk de reset-knop aan de achterkant van het toestel met een puntig voorwerp.

**PROBLEEM**: Ik wil mijn toestel opladen met de pc en tegelijkertijd naar muziek op het toestel kunnen luisteren. **OPLOSSING**: Door het toestel 'veilig te verwijderen' (op uw computer: 'VEILIG VERWIJDEREN'-pictogram in het systeemvak, naast de klok), maar de USB-kabel er niet uit te halen, kunt u uw ARCHOS gebruiken terwijl het oplaadt. De oplaad- en aß uister-functie is niet mogelijk bij computers met Windows Vista® op Windows® 7.

Op onze website : Raadpleeg het onderdeel Frequently Asked Questions op www.archos.com/faq Neem contact op met onze Technisch ondersteuning : Surf naar www.archos.com/support voor ondersteuning via e-mail.

**PROBLEEM:** Ik heb nieuwe muziek toegevoegd aan mijn ARCHOS, maar de nummers worden niet afgebeeld in de Muziekbrowser. **OPLOSSING:** U moet de bestanden in de Music-map op de ARCHOS plaatsen. Als de bestanden geen muzieklabel bevatten, dan zullen ze onder **<No artist>**, **<No album>** (etc) geplaatst worden. Selecteer **Vernieuw de mediabibliotheek** (laatste item van de lijst). Hierdoor wordt de bibliotheek geüpdatet met de onlangs toegevoegde muziek.

**PROBLEEM:** Ik zie het bestand niet dat ik zojuist naar mijn ARCHOS heb gekopieerd. **OPLOSSING:** Wanneer u in de Muziek- of de Fotomap bladert, dan zullen de bestanden die geen muziek- of fotoformaat hebben, niet afgebeeld worden - zelfs wanneer ze wel in de betreffende map staan. Gebruik de Bestandsbrowser om alle bestanden te zien.

**Garantie en beperkte aansprakelijkheid**<br>Dit product wordt verkocht met een beperkte garantie en er staan specifieke rechtsmiddelen ter beschikking van de oorspronkelijke koper indien<br>het product niet voldoet aan deze bepe verkoopcontract.

Over het algemeen, en in een niet-gelimiteerde weg, is de fabrikant niet verantwoordelijk voor productschade veroorzaakt door natuur-rampen,<br>vuur, statische lading, ontlading, misbruik, negeren of oneigenlijk gebruik, inst

DE FABRIKANT IS NIET AANSPRAKELIJK VOOR ENIGE SPECIALE, INCIDENTELE SCHADE OF GEVOLGSCHADE, ZELFS INDIEN HIJ OP DE HOOGTE<br>WERD GESTELD VAN DERGELIJKE MOGELIJKE SCHADE OF VERLIEZEN.

U kunt uw mediabestanden op de ARCHOS plaatsen door ze ofwel in de betreffende map te kopieren/met behulp van Windows® Verkenner (of met Zoeken op een Macintosh®) ofwel met behulp van Windows Media® Player. Met de Synchroniseer-knop in Windows Media® Player kan er in één richting gesynchroniseerd worden. Zo kunt u video's, muziek en foto's aan uw ARCHOS toevoegen. Op deze manier kunt u ervoor zorgen dat u dezelfde digitale mediabestanden op uw ARCHOS hebt staan als in uw Windows Media® Player-bibliotheek.

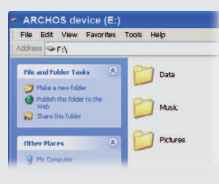

 De ARCHOS' licentiegever(s) geeft geen garanties, uitdrukkelijk of stilzwijgend, met inbegrip van, maar niet beperkt tot de geïmpliceerde garanties van verkoopbaarheid of geschiktheid voor een bepaald doel, met betrekking tot de geleverde materialen. De ARCHOS' licentiegever(s) geeft geen<br>garanties of doet geen uitspraken met betrekking tot het gebruik van of de resul

In geen geval zullen ARCHOS' licentiegever(s), hun directeurs, secretarissen, werknemers of agenten (gezamenlijk ARCHOS' licentiegever genoemd)<br>aansprakelijk worden gesteld voor enige gevolgschade, incidentele of onrechtst

Start Windows Media® Player op uw computer. 1) Selecteer het Sync-tabblad. 2) Sleep de mediabestanden die u in de sync-ruimte in het paneel aan de rechterkant wilt plaatsen. 3) Klik op de Start Sync-knop. De geselecteerde video's, nummers of foto's zullen direct naar de betreffende [Video], [Music] of [Pictures]-map op de ARCHOS overgeplaatst worden. Raadpleeg de helpinstructies van Windows Media Player® voor meer informatie. Om podcasts te ontvangen en af te spelen, kunt u gratis software gebruiken die u op het internet kunt vinden, zoals het populaire Juice-programma om podcasts te downloaden die u vervolgens op uw ARCHOS kunt plaatsen.

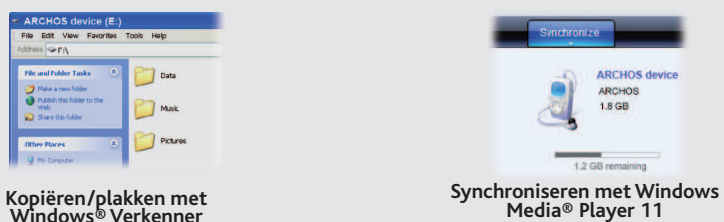

Om de taal van uw toestel te wijzigen, selecteer **Instellingen > Taal uitkiezen** en vervolgens de gewenste taal. Druk op de Terug/escape-knop om terug te gaan.

#### UW PRODUCT REGISTREREN

Wanneer u uw ARCHOS-product hebt uitgepakt, raden wij u aan om het eerst te registreren. Dit biedt toegang tot onze technische ondersteuning.

Als onderdeel van de contractuele overeenkomst van haar produkten, is ARCHOS verplicht om de beschikbaarheid van onderdelen en componenten te garanderen die essentieel zijn voor het naar behoren werken van haar produkten. Deze beschikbaarheid zal voor een periode van twee jaar<br>gegarandeerd worden, vanaf de eerste kleinhandel uitgifte voor eindgebruikers.

**Pas op Lithium-Ion batterij !**<br>Dit product is voorzien van een Lithion-Ion batterij. Niet doorboren, openen, uit elkaar halen of gebruiken in een vochtige en/of roestige omgeving.<br>Die product is voorzien van een Lithion-I

Europa: registreer uw product alvorens contact op te nemen met onze Technische ondersteuning (zie Uw product registreren).

#### WAARSCHUWING

Stel het toestel niet bloot aan regen of vocht om gevaar op brand en elektrische schokken te vermijden. Dit product is uitsluitend voor persoonlijk<br>gebruik. Het kopiëren van CD's of het downloaden van muziek-, video- of fo

**Gehoorschade vermijden**<br>Dit product respecteert de huidige regelgeving omtrent de beperking van het maximale volume tot een veilig niveau voor audioappara-<br>Dit product respecteert de luisteren met een hoofdtelefoon of oor gehoorschade.

Als uw oren suizen, verlaag dan het volume of zet het toestel af. Dit toestel is getest met de hoofdtelefoon die met de ARCHOS werd meegeleverd. Om uw gehoor te beschermen adviseren wij u een van de volgende hoofdtelefoons te gebruiken: De hoofdtelefoon die door ARCHOS is meegele-<br>verd of een andere hoofdtelefoon die voldoet aan de huidige maatstafen. Andere types

beweging is. Mogelijk zijn er in uw rechtsgebied en/of land wetten inzake het gebruik van elektronische apparaten door bestuurders van toepassing.

### JURIDISCHE EN VEILIGHEIDSINFORMATIE

Afwijzing van garantie: voor zover de toepasselijke wetgeving het toelaat, worden verklaringen en garanties van niet-schending van auteursrechten<br>en andere intellectuele eigendomsrechten voortvloeiende uit het gebruik van hierbij expliciet uitgesloten.

 Raadpleeg uw verkoopcontract voor een volledige opsomming van garantierechten, rechtsmiddelen en aansprakelijkheidsbeperkingen. De garantie is bovendien niet van toepassing op:

- 1. Schade of problemen die voortvloeien uit verkeerd gebruik, misbruik, ongelukken, wijzigingen of onjuiste elektrische stroom of voltage.
- 2. Elk product met een vervalste of beschadigde garantiezegel of serienummerlabel.
- 3. Elk product zonder garantie- of serienummerlabel.
- 4. Batterijen en andere verbruiksartikelen geleverd bij of in het apparaat.

De eindgebruiker verplicht zich dit product alleen voor de doortoe bestemde doeleinden te gebruiken. Het is ten strengste verboden het product<br>technisch te veranderen waardoor mogelijk op de rechten van derden schade kan v

#### Elektrostatische ontlading

Het functioneren van het product kan gestoord worden door ESD. Indien dit het geval is, reset het product zoals vemeld in de handleiding (druk de<br>reset-knop aan de achterkant van het toestel met een puntig voorwerp.) om da

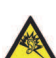

### Aandacht voor het milieu

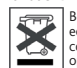

Bescherming van het milieu is een belangrijke zaak voor ARCHOS. Om dit in concrete acties om te zetten, ARCHOS heeft bewust<br>een aantal methoden bijgeleverd dat respect voor het milieu voorstaat in de gehele cyclus van haar

Het produkt: Het doorgekruiste vuilnisbalsymbool op uw produkt betekent dat het in de categorie van elektrisch materiaal valt. De producten van<br>dit type bevatten substanties die aan het milieu en aan de volksgezondheid sch

- In plaatsen van distributie in geval van aanschaf van een vergelijkbaar elektronisch produkt.
- In lokaal gecreeerde opruim gebieden (vuilnis opruim centrums, gesorteerd afvalsysteem, etc.)

Met deze actie, neemt u aktief deel in het hergebruik en hercirculatie van weggegooid elektronisch en elektrisch apparatuur dat potentiele effekten had kunnen hebben voor milieu en gezondheid.

#### Auteursrechtaanduiding

Copyright ARCHOS © 2010. Alle rechten voorbehouden.

Dit document mag niet, in zijn geheel of gedeeltelijk, worden gekopieerd, gefotokopieerd, gereproduceerd, vertaald of geconverteerd naar om het<br>even welk elektronisch of machinaal leesbare vorm zonder voorafgaande schrifte

NL

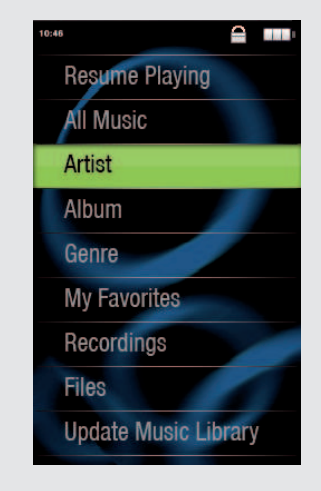

## VIDEO AFSPELEN

Wanneer u de Video-browser opent, wordt er een lijst met (uitsluitend) videobestanden afgebeeld die in de [Video]-map van de ARCHOS opgeslagen zijn.

## FM RADIO

Als u de radio wilt gebruiken, dan dient u de hoofdtelefoon in de ARCHOS te steken, zodat deze als antenne kan dienen. U kunt voorkeur radio stations opslaan, zoeken naar radio stations of opnemen wat op dit moment wordt afgespeeld door de 'Terug' knop in te drukken en vast te houden en uw keus te maken.

## FOTO'S AFBEELDEN

Wanneer u de fotobrowser opent, dan kunt u alle opgeslagen foto's een voor een of als een automatische diavoorstelling bekijken. Selecteer het gewenste fotobestand en druk op OK om de foto's te bekijken. Druk op de Rechts/Links-knoppen om de volgende of de vorige foto te bekijken. Druk op de OK-knop om de diavoorstelling te starten. Druk opnieuw op OK om de diavoorstelling te stoppen. De snelheid waarmee de dia's afgewisseld worden, kan aangepast worden in de instellingen. U kunt ook muziek onder de dia's plaatsen door eerst een nummer af te spelen en vervolgens de muziekspeler te sluiten en een diavoorstelling te starten terwijl de muziek nog speelt.

## **Volumeindicator 1.**

- **Titel nummer 2.**
- **Naam album 3.**
- **Naam artiest 4.**
- **Afspeelmodus 5.** *(Normaal of Willekeurige volgorde)*
- **Herhaalmodus 6.** *(Een nummer afspelen, een nummer herhallen, alle nummers spelen, alle nummers spelen en herhalen, intro van nummer afspelen)*

**Afspeeltijd 7.**

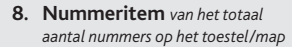

**Totale lengte van het 9. nummer**

**Vorige nummer 11.** (druk eenmaal) **Snel achteruitspoelen** (ingedrukt houden)

**Volumeregelaars 10.**

**Volgende nummer 12.** (druk eenmaal) **Snel vooruitspoelen** (ingedrukt houden)

## DE VERBINDING TUSSEN DE ARCHOS EN DE COMPUTER VERBREKEN

Sluit, zodra alle bestanden overgeplaatst zijn, Windows® Verkenner en eventuele andere toepassingen die bestanden op de ARCHOS hebben gelezen of bestanden op uw ARCHOS hebben geplaatst. Klik op het 'VEILIG VERWIJDEREN'-pictogram in het systeemvak, naast de klok. Controleer, voordat u de kabel verwijdert, in hoeverre de batterij is opgeladen. Als het pictogram drie dikke strepen bevat, dan betekent dit dat de batterij volledig opgeladen is. Als de strepen knipperen, dan betekent dit dat de batterij nog steeds opgeladen wordt. U kunt wachten totdat het toestel volledig opladen is of de kabel uit uw ARCHOS trekken en uw ARCHOS gedeeltelijk opgeladen gebruiken.

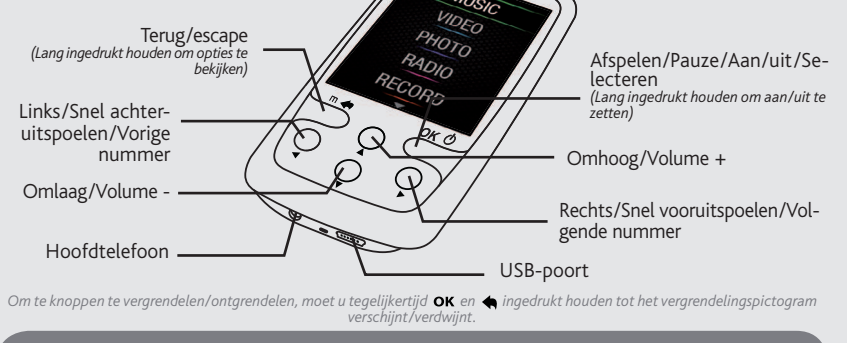

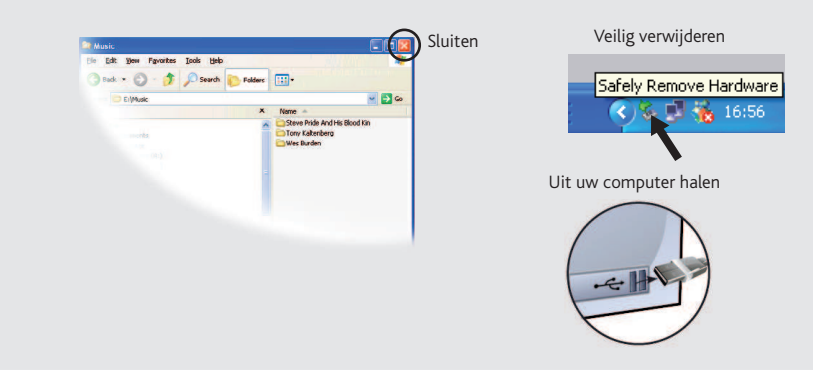

## GEBRUIKERSINSTELLINGEN

Wanneer u naar het INSTELLINGEN-scherm gaat van het hoofdmenu, dan kunt u instellen hoe het beeld van uw ARCHOS moet werken.

**Scherm (Display):** Hier kunt u de achtergrondverlichting (hoe lang het scherm aanblijft), de helderheid (de helderheid van het scherm) en de achtergrondverlichtingsmodus (scherm dimt stapsgewijs of gaat ineens uit) instellen.

**Achtergrond instellen:** Hiermee kunt u uit een aantal voorgeïnstalleerde wallpapers kiezen.

**Automatisch uitschakelen:** Hier kunt u de speeltijd instellen voordat de speler automatisch uitgeschakeld wordt.

**Taal uitkiezen:** Hier kunt u de interfacetaal instellen.

*Opmerking: Dit toestel kan ook eenvoudige tekstbestanden lezen (.txt-bestanden)!*

Poiché i nostri prodotti vengono continuamente aggiornati e migliorati, è possibile che il software del dispositivo si presenti in modo leggermente diverso o con funzioni modificate rispetto a quanto presentato in questa G

# $\overline{ARCHOS}$   $\overline{e}_{4}$   $\overline{v}$   $\overline{v}$

**9**

## CARICAMENTO E COLLEGAMENTO A UN COMPUTER

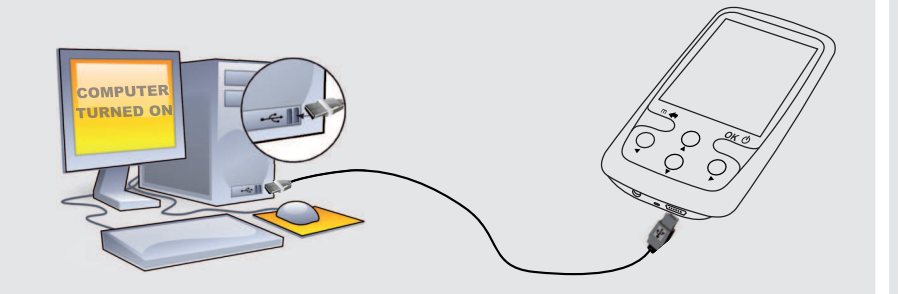

# RIPRODUZIONE DELLA MUSICA

## AGGIUNGERE VIDEO, MUSICA E FOTO SUL ARCHOS

## RISOLUZIONE DEI PROBLEMI

PROBLEME: Il file video/audio salvato sul ARCHOS non viene riprodotto o viene riprodotto in modo non corretto. SOLUZIONE: Accertarsi che il file sia in un formato supportato dal ARCHOS (visitare il sito www.archos.com).

**Caricamento:** Quando il ARCHOS è connesso a un computer in funzione, esso si caricherà automaticamente (anche se viene scollegato usando l'icona di rimozione sicura).

**Connessione:** Quando si collega il cavo USB al computer, il ARCHOS si connetterà come disco rigido esterno. Windows® Explorer lo mostrerà come **ARCHOS (E:)** ad esempio. Anche nei computer Macintosh® apparirà come disco rigido esterno.

> PROBLEMA: Il dispositivo è in sospensione e non risponde se lo schermo viene sfiorato. **SOLUZIONE:** Premere il pulsante reset che si trova sul retro del dispositivo usando un oggetto come uno stuzzicadenti.

Aprendo il browser musicale è possibile scegliere la musica in base al titolo, all'artista, all'album o al genere (se i file musicali dispongono dei tag con tali informazioni). Se un brano non ha tag musicali, sarà possibile trovarlo nella cartella chiamata **<No artist>, <No album>**, ecc.

Se nella stessa cartella si trova un file con i testi (file di testo di tipo .LRC) con lo stesso nome della canzone che si sta riproducendo, durante l'ascolto verranno mostrate le parole del brano (tenere premuto il pulsante Indietro > **Schermo** <sup>&</sup>gt;**Parole canzoni**). Il ARCHOS non riprodurrà musica protetta da DRM (in genere si tratta di file musicali acquistati on-line).

I file multimediali possono essere trasferiti sul ARCHOS copiandoli/incollandoli nelle rispettive cartelle usando Windows® Explorer (o Finder su Mac®), oppure usando Windows Media® Player. Il pulsante Sincronizza in Windows Media® Player è un pulsante sincronizzazione che funziona in una direzione. Aggiungerà sul ARCHOS file video, musicali e foto. Grazie ad esso sarà possibile avere a disposizione nel proprio ARCHOS gli stessi file multimediali che si hanno nella propria libreria Windows Media® Player.

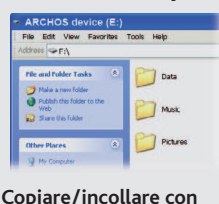

Sul computer, avviare Windows Media® Player. 1) Selezionare la scheda Sincronizza. 2) Trascinare i file multimediali che si desidera trasferire nell'area di sincronizzazione del pannello di destra. 3) Fare clic sul pulsante **Inizia sincronizzazione**. I video, le canzoni o le foto selezionate saranno copiate direttamente nella cartella **Video**, **Music** o **Pictures** del ARCHOS. Per ulteriori istruzioni, consultare la guida di Windows Media Player®. Per ricevere podcast e riprodurli, è possibile usare il software gratuito disponibile su Internet, come il famoso programma Juice, in grado di scaricarli e trasferirli sul ARCHOS.

**PROBLEMA**: Vorrei caricare il mio dispositivo con il PC ed ascoltarlo contemporaneamente. **SOLUZIONE**: Effettuando la "rimozione sicura" del dispositivo (sul computer: icona "Rimozione sicura dell'hardware" nella barra di sistema, accanto all'orologio), ma senza scollegare il cavo USB, è possibile usare il prodotto ARCHOS durante la carica. Questa funzione di carica e ascolto non è possibile con i computer Windows Vista® o Windows® 7.

**PROBLEMA:** Ho aggiunto la musica al mio ARCHOS ma questa non viene visualizzata nel browser Musica. SOLUZIONE: I file devono essere inseriti nella cartella Musica del ARCHOS. Se non ci sono tag musicali, essi verranno elencati sotto **<No artist>**, **<No album>**, ecc. Selezionare **Aggiornamento Biblioteca Musicale**  (elemento in basso nell'elenco) per aggiornare la libreria con tutta la musica aggiunta di recente.

PROBLEMA: Non riesco a vedere un file che ho appena copiato sul mio ARCHOS. SOLUZIONE: Ricordare che quando si stanno sfogliando le cartelle Musica o Foto, i file che non sono di questo tipo non sono visibili, anche se sono lì. Usare il browser Archivi per vedere tutti i file.

Il prodotto è in vendita con una garanzia limitata; sono disponibili specifici rimedi per l'acquirente originale se il prodotto non è conforme a tale garanzia. La responsabilità del produttore può essere ulteriormente limitata dal contratto di vendita.

In generale, e in maniera illimitata, il produttore non è responsabile di danni al prodotto causati da disastri naturali, incendi, scariche elettro-<br>statiche, uso improprio o illecito, negligenza, installazione o manutenzi

 IL PRODUTTORE NON È RESPONSABILE DI DANNI SPECIALI, INCIDENTALI O INDIRETTI. ANCHE SE PREVENTIVAMENTE INFORMATO DELLA POSSIBILITÀ DI TALI DANN

Coloro che concedono licenze alla ARCHOS non offrono alcuna garanzia, né esplicata né implicita, ivi compresa, senza limitazioni, quella di<br>commerciabilità e idoneità a un uso particolare dei materiali concessi in licenza

In nessun caso il concessore di licenza ARCHOS, con i relativi direttori, funzionari, dipendenti e agenti (collettivamente definiti concessore di<br>licenza ARCHOS) saranno responsabili di danni consequenziali, incidentali o la limitazione della responsabilità per danni conseguenti o fortuiti, pertanto la limitazione sopra riportata potrebbe non essere applicabile .

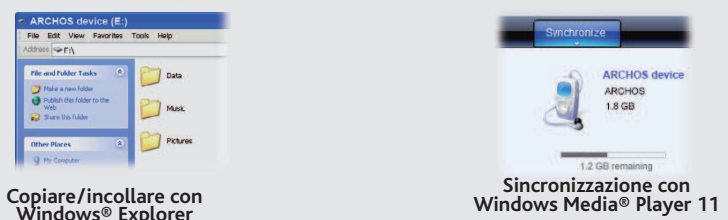

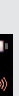

Per cambiare la lingua del dispositivo, selezionare **Impostazioni > Selezione lingua** e la lingua desiderata. Premere il pulsante Indietro/Esc per tornare indietro.

#### REGISTRARE IL PRODOTTO

Dopo aver aperto il prodotto ARCHOS, è bene registrarlo; ci vorranno solo pochi minuti. In questo modo sarà possibile usufruire dell'assistenza tecnica.

Sul nostro sito Web : Consultare la sezione FAQ (domande frequenti) all'indirizzo www.archos.com/faq

L'utilizzatore finale è tenuto ad usare questo prodotto soltanto conformemente al relative scopo di origine ed è rigorosamente proibito<br>apportare tutte le modifiche tecniche que potrebbero potenzialmente hiterferire sui di tutte le clausole di garanzia.

Come parte integrante dell'accordo contrattuale per questo prodotto, ARCHOS si impegna a garantire la disponibilità dei componenti e delle<br>parti essenziali per un corretto funzionamento del dispositivo. Questa disponibilit

Contattare il nostro personale di assistenza tecnica : Visitare il sito www.archos.com/support per ricevere assistenza mediante posta elettronica. USA e Canada: chiamare il numero 877-300-8879 (numero verde). Europa: registrare il prodotto prima di contattare il servizio di assistenza tecnica.

#### **AVVERTENZA**

Evitare il contatto con acqua o umidità al fine di evitare rischi di incendio e di scosse elettriche. Il prodotto è destinato a esclusivo uso<br>personale. La copia di CD o il caricamento di file di immagini, video o musica p della legge sui diritti d'autore. Per eseguire la registrazione completa o parziale di materiale, lavori, opere d'arte e/o presentazioni protette da<br>copyright potrebbe essere necessario disporre di autorizzazione. Si prega

Per la sicurezza durante la guida, quando l'auto è in movimento, l'apparecchio deve essere utilizzato da un passeggero e non dal conducente. Si<br>applicano comunque le eventuali norme locali in vigore sull'uso degli apparecc

Questo prodotto è dotato di una batteria agli ioni di litio. Non forare, aprire o smontare la batteria né utilizzarla in ambienti umidi e/o corrosivi.<br>Non collocare, conservare né lasciare il prodotto di l'incenso di simil dalla batteria e nel caso in cui si dovesse entrare a contatto con tali fluidi, sciacquare bene con acqua e consultare immediatamente un medico. La mancata osservanza di queste istruzioni può causare la perdita di acido dalla batteria, inoltre il prodotto può surriscaldarsi, esplodere o incendiarsi e causare lesioni personali e/o danni materiali.

Solo i tecnici certificati ARCHOS sono qualificati per la riparazione dei dispositivi ARCHOS. Richiedendo assistenza a personale non qualificato per<br>la riparazione del proprio prodotto ARCHOS si rischia di danneggiarlo e d

Le normali funzioni del prodotto posso essere disturbate dall'ESD. In questo caso, premere il pulsante reset che si trova sul retro del dispositivo<br>(usando un oggetto come uno stuzzicadenti) e riavviare normalmente. Durant operando in ambienti statici liberi.

#### INFORMAZIONI LEGALI E SULLA SICUREZZA

#### Garanzia e responsabilità limitata

.<br>La protezione ambientale è una questione di primaria importanza per ARCHOS. Al fine di tradurre la propria preoccupazione in azioni tangibili, ARCHOS ha intenzionalmente incluso nel proprio intero ciclo produttivo un sistema metodologico che favorisca il<br>rispetto per l'ambiente: dalla fabbricazione all'uso da parte degli utenti, fino allo smalti Prodotto: Il simbolo con il bidone sbarrato riportato sul prodotto in vostro possesso indica che esso appartiene alla categoria delle apparecchiature elettriche ed elettroniche.

Questo prodoto contiene dei sostanze potenzialmente pericolosi per il ambiente e sulla salute, è per questo che gli apparecchi elettronici<br>ARCHOS non possono essere smaltiti con i rifiuti ordinari. Le direttive europee vig conferito:

- Presso i punti vendita, nel caso di acquisto di un prodotto elettronico simile.<br>- Presso le aree di smaltimento comunali (centri di smaltimento rifiuti, raccolta differenziata, ecc.)

Questo documento non può, né interamente né in parte, essere copiato, fotocopiato, riprodotto o ridotto a un formato leggibile da macchina<br>o mezzo elettronico senza il consenso scritto da parte di ARCHOS. Tutti i nomi di m non sempre corrispondono al contenuto.

Disconoscimento della garanzia: nei limiti consentiti dalla legge applicabile, con il presente documento sono escluse le affermazioni e le<br>garanzie di non infrazione dei diritti d'autore o di altri diritti di proprietà int quelle sopra specificate.

Aprendo il browser video verrà visualizzato un elenco con i file video (esclusivamente video) che sono stati salvati nella cartella [Video] di ARCHOS.

Per usare la radio è necessario inserire le cuffie che funzionano da antenna. Potete registrare delle stazioni radio, effettuare una ricerca delle stazioni o registrare quello che state ascoltando mantenendo premuto il bottone Indietro ed effettuando la selezione.

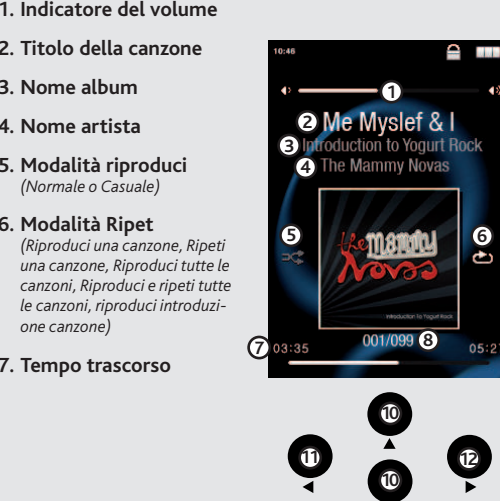

Per informazioni complete sui diritti forniti dalla garanzia, sui rimedi e sulla limitazione della responsabilità, fare riferimento al contratto di vendita. Inoltre, la garanzia non è applicabile a:

1. Danni o problemi derivanti da uso improprio, illecito, incidenti, alterazioni, corrente o tensione elettrica errata.

2. Prodotti con etichetta con numero di serie o sigillo di garanzia danneggiato o manomesso.<br>3.Tutti i prodotti privi di garanzia o etichetta con numero di serie.<br>4. Batterie o altri articoli di consumi forniti con l'appar

Una volta terminati tutti i trasferimenti dei file, chiudere Windows® Explorer e tutti gli altri programmi che possano aver letto o scritto sul dispositivo ARCHOS. Fare clic sull'icona "Rimozione sicura dell'hardware" nella barra di sistema, accanto all'orologio. Prima di rimuovere il cavo, sarà possibile notare lo stato di carica della batteria. Se l'icona ha tre barre fisse, significa che la batteria è completamente carica. Se lampeggiano, viene indicato che la batteria è ancora in carica. È possibile lasciare che il dispositivo si carichi completamente oppure scollegare il cavo e usare il dispositivo ARCHOS con una carica parziale.

#### Precauzioni relative alla batteria agli ioni di litio

#### Scariche elettrostatiche

#### Come evitare danni acustici

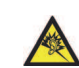

Questo prodotto rispetta le norme attualmente in vigore per limitare a livelli di sicurezza del volume dell'emissione di dispositivi au-<br>dio di consumo Ascoltando ad alto volume con le cuffie o gli auricolari si corre il r abituati ad ascoltare musica ad alto volume, il rischio di una riduzione dell'udito sussiste. Ridurre il volume del dispositivo a un livello<br>Per conservare la sua una remanea all'udito. Se si sente un ronzio nelle orecchie

#### Rispetto ambientale

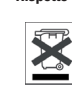

In questo modo, darete il vostro contributo al riutilizzo e al riciclaggio di apparecchiature elettroniche ed elettriche che potrebbero avere effetti dannosi sull'ambiente e sulla salute.

## Note sul Copyright

Copyright ARCHOS © 2010. Tutti i diritti riservati.

IT

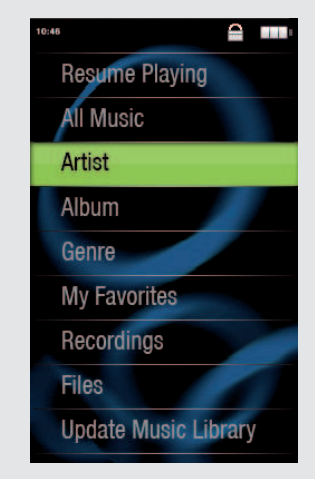

## RIPRODUZIONE VIDEO

## RADIO FM

## RIPRODUZIONE FOTO

Aprendo il browser foto sarà possibile visualizzare le foto archiviate una alla volta o come presentazione automatica. Evidenziare il file con la foto desiderata, quindi premere OK per visualizzarla. Premere i pulsanti Destra e Sinistra per visualizzare la foto successiva o quella precedente. Premere il pulsante OK per avviare una presentazione. Premere OK di nuovo per arrestare la presentazione. La velocità della presentazione può essere regolata mediante le impostazioni. La presentazione può essere accompagnata dalla musica avviando prima la riproduzione della canzone e quindi uscendo dal lettore musicale e avviando una presentazione mentre la musica continua ad essere riprodotta.

**Titolo della canzone 2. Nome album 3. Nome artista 4. Modalità riproduci 5.** *(Normale o Casuale)* **Modalità Ripet 6.**

*one canzone)* **Tempo trascorso 7.**

**Elemento della canzone** *fuori*  **8.** *dal numero totale di brani del dispositivo/ della cartella*

**Brano precedente 11.** (premere brevemente) **Indietro veloce** (tenere premuto)

**Lunghezza totale del brano 9.**

**Comandi del volume 10.**

**Brano successivo 12.** (premere brevemente) **Avanti veloce**  (tenere premuto)

## DISCONNESSIONE IL DISPOSITIVO ARCHOS DA UN COMPUTER

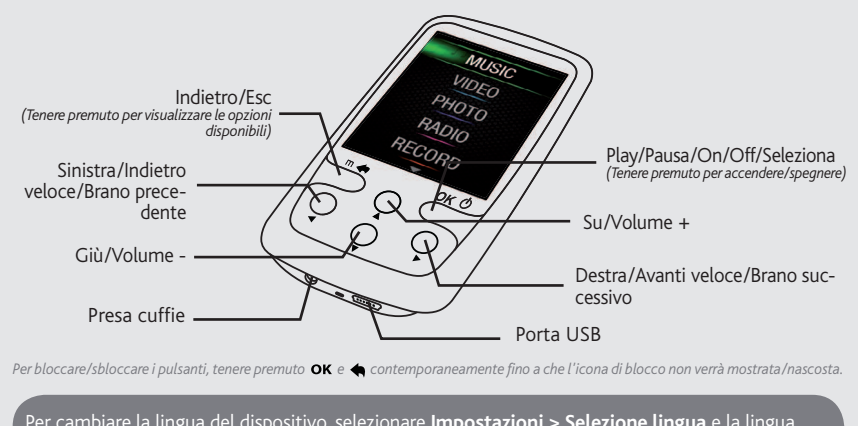

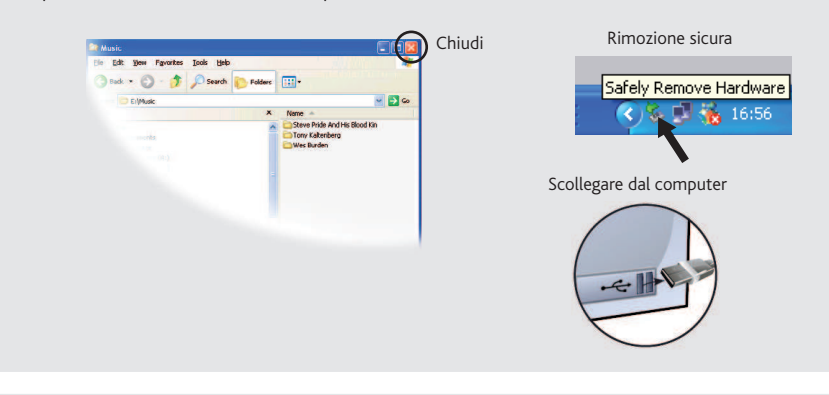

## IMPOSTAZIONI UTENTE

Andando alla schermata Impostazioni nel menu principale, è possibile personalizzare la modalità della visione del dispositivo ARCHOS.

**Con Þ gurazione schermo**: Consente di impostare la retroilluminazione (per quanto tempo lo schermo rimane acceso), la luminosità (la luminosità dello schermo) e la modalità della retroilluminazione (lo schermo si oscura leggermente oppure si spegne completamente).

 $\mathsf{Configurazione}\ \mathsf{sfondo}\ \mathsf{:}\ \mathsf{Consect}$  di scegliere uno degli sfondi preimpostati.

**Spegnimento automatico**: Imposta il tempo di riproduzione continuo prima che il lettore si spenga automaticamente.

**Lingua**: Consente di impostare la lingua dell'interfaccia.

*Nota: Questo dispositivo è anche in grado di visualizzare semplici file di testo (.txt)!*